## **How to connect to interprefy**

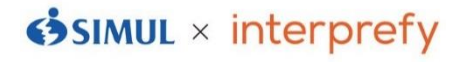

### **【From your app】**

#### **①Download an interprefy app**

Download an app by scanning the QR code below or connecting to "Google Play Store" or "App store" and search for "interprefy". \*Free

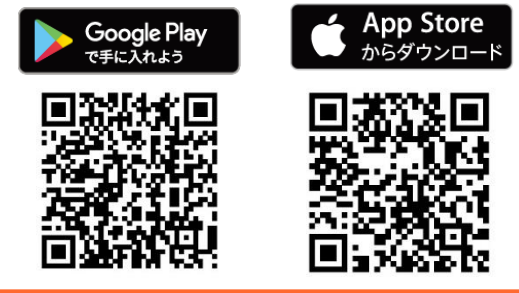

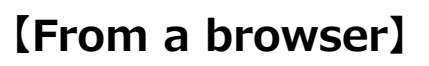

#### **①Log in with internet browser**

If you wish to use a PC, access to the link below. \*Google Chrome recommended.

<https://interprefy.interpret.world/user/sign-in> Login link

**②Enter your provided** 

**Token:** simuldemo

Click "Log in" on the above from the homepage.

**token and click "CONNECT".**

interprefy

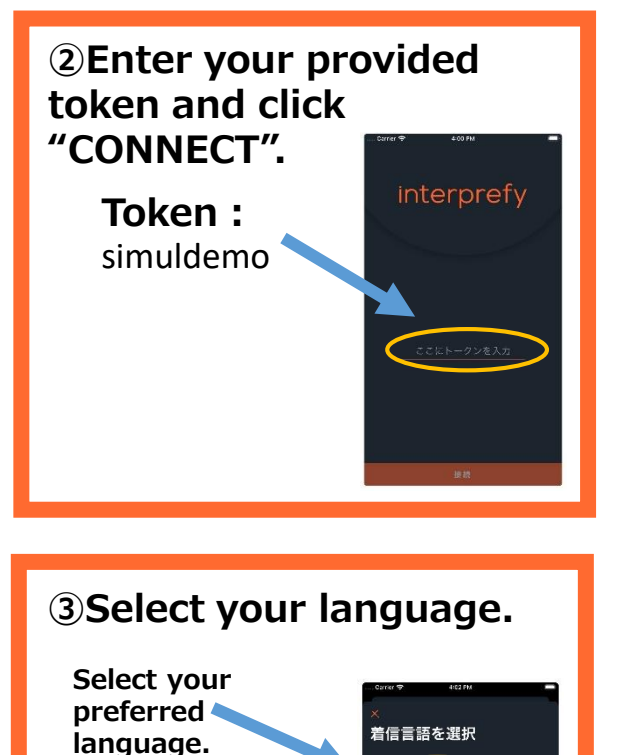

# **③Select your language.**

**Select your preferred language.**

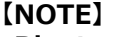

**・Bluetooth or wireless earphones are NOT RECOMMENDED.**

TA Holion .<br>2115 - Rucelan

**・The sound may be breaking up if Wi-Fi or your carrier network is not strong enough.** 

## interprefy ご利用方法

**【ブラウザから聞く場合】**

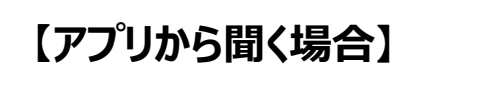

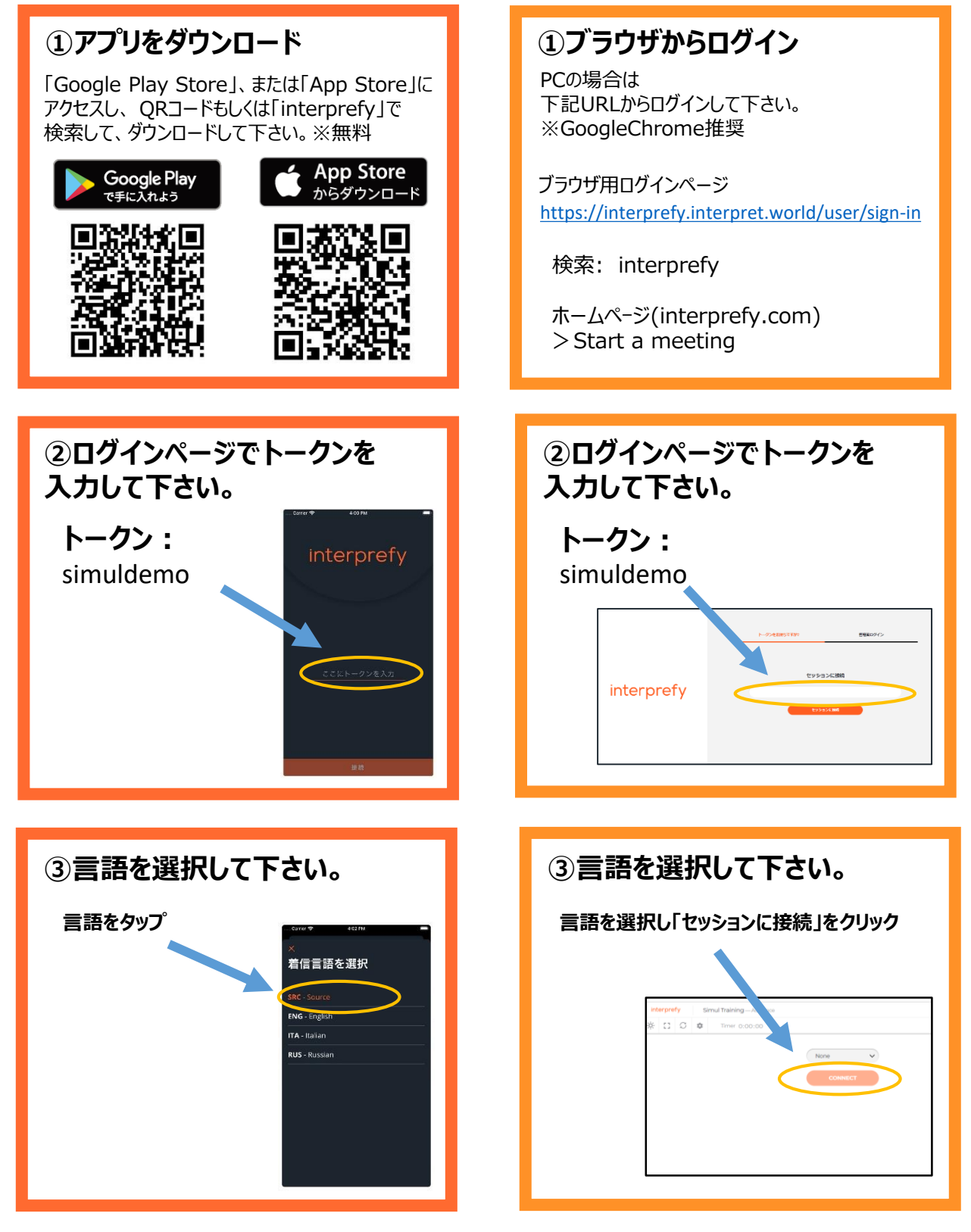

**【ご注意】**

**・Bluetooth等、無線イヤホンは推奨しておりません。**

**・Wi-Fi・キャリアの電波強度が不十分な環境下ではノイズが発生したり、切断の可能性があります。**